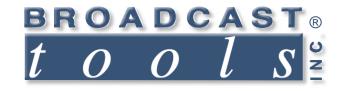

# Installation and Operation Manual

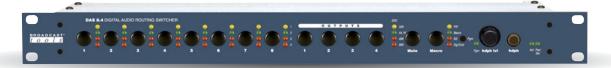

# DAS 8.4 Plus *Eight Input, Four Output AES/EBU Digital Audio Routing Switcher*

Firmware Version 1.9 Manual Update: 07/07/2011

Due to the dynamic nature of product design, the information contained in this document is subject to change without notice. Broadcast Tools, Inc., assumes no responsibility for errors and/or omissions contained in this document. Revisions of this information or new editions may be issued to incorporate such changes.

....

Broadcast Tools<sup>®</sup> is a registered trademark of Broadcast Tools, Inc. Copyright, 1989 - 2011 by Broadcast Tools, Inc. All rights reserved. No part of this document may be reproduced or distributed without permission.

Visit www.broadcasttools.com for important product update information.

# **Table of Contents**

| Section Title                                                                                                    | Page # |
|----------------------------------------------------------------------------------------------------|--------|
| Introduction                                                                                                    | 3      |
| Safety Information                                                                                                    | 3      |
| Who to Contact for Help                                                                                                    | 3      |
| Product Description                                                                                                    | 4      |
| Installation GuidelinesInspectionSetting Operation "Dip" Switches:Power-Up FeatureMacro FeatureMountingPower Supply ConnectionConnecting Inputs/Outputs/RelaysInput Channel ExpansionRemote ControlSerial InterfaceMulticast ModeConnecting the RS-232 Serial Port.Serial ControlSet-up CommandsOutput Port Control"PIP" Connector Digital Inputs |        |
| Specifications                                                                                                    | 18     |
| Warranty                                                                                                    | 19     |
| Schematic and Component Layout                                                                                                    |        |

**WEBSITE:** Visit our web site for product updates and additional information.

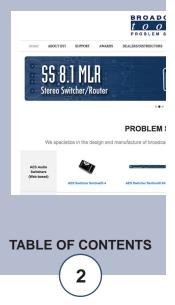

#### DAS 8.4 Plus Installation and Operation Manual

#### **INTRODUCTION**

Thank you for your purchase of a Broadcast Tools® DAS 8.4 Plus, Eight Input, Four Output Digital Audio Routing Switcher (referred to as the DAS 8.4 Plus throughout this manual). We're confident that this product will give you many years of dependable service. This manual is intended to give you all the information needed to install and operate the Broadcast Tools® DAS 8.4 Plus.

#### SAFETY INFORMATION

Only qualified personnel should install Broadcast Tools® products. Incorrect or inappropriate use and/or installation could result in a hazardous condition.

Broadcast Tools, Inc., is unable to support NON-Broadcast Tools software, hardware or NON-Broadcast Tools computer/hardware/software problems. If you experience these problems, please research your hardware/software instruction manuals or contact the manufacturers technical support department.

#### WHO TO CONTACT FOR HELP

If you have any questions regarding your product or you need assistance, please contact your distributor from whom you purchased this equipment.

If you would like more information about Broadcast Tools® products, you may reach us at:

#### Broadcast Tools, Inc.

131 State StreetSedro-Woolley, WA 98284-1540 USAVoice: 360.854.9559Fax: 866.783.1742

Internet Home Page:www.broadcasttools.comE-mail:support@broadcasttools.com

#### THANK YOU FOR CHOOSING BROADCAST TOOLS® BRAND PRODUCTS!

Broadcast Tools is a Veteran Owned Business

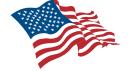

Designed, Assembled and Supported in WA State, USA

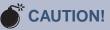

**Broadcast Tools®** Products, as with any electronic device, can fail without warning. Do not use this product in applications where a life threatening condition could result due to failure.

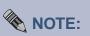

This manual should be read thoroughly before installation and operation.

**WEBSITE:** *Visit our web site for product updates and additional information.* 

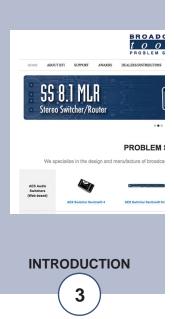

#### **Product Description**

The Broadcast Tools DAS 8.4 Plus provides AES/EBU digital audio routing/switching of any one of eight AES/EBU inputs to any/or all four AES/EBU outputs. The DAS 8.4 Plus may be used in Multicast applications, where an AES enabled EAS device assigned to input eight is routed to all four outputs via a contact closure or serial command. When the alert/test is completed, the DAS 8.4 Plus will return to its previous I/O configuration. The DAS 8.4 Plus may be controlled via front panel switches, contact closures, 5-volt TTL/CMOS logic and/or the multidrop RS-232 serial port. The front panel is equipped with input and output selection pushbuttons, output assignment LED's, sample rate LED indicators and a headphone amplifier with a front panel T/R/S/ jack and level control. Additional features: 96 KHz AES receiver, a 24-bit D/A converter with analog balanced stereo output, headphone amplifier and 16 x 16 GPIO port. Installation is simplified with plug-in euroblock screw terminals. 1-RU chassis

#### **Additional Features**

- Routing type switching, any one input may be assigned to any/or all outputs.
- Multicast function and remote control port
- Logic functions via microprocessor and non-volatile memory
- Internal digital/analog audio activity/silence sensor monitors any one of four output channels selectable with the front panel monitor switch. The unit is equipped with four front panel sample-rate LED indictors, SS, AES/EBU Digital Error and stereo 10-LED meters; adjustable analog Silence Sensor/AES Digital error alarm delay and restore duration. Analog silence sensor sensitivity is factory set at -30db.
- Front panel input selection switches are provided for each input channel with separate output indicator LEDs.
- Power-up selection of inputs to outputs, mute or last source selected.
- Eight user configured macros.
- Most configuration options via rear panel dipswitches.
- 16 input GPI port (Remote Control or PIP) with LED indicator.
- 16 open collector channel status outputs or programmable via burst commands.
- Remote control of front panel functions and status.
- Multi-drop RS-232 serial port with data activity LED.
- Multiple units may be looped-thru to expand outputs.
- Plug-in euroblock screw terminals for ALL connections.
- Multi-voltage power supply (220v CE, optional).

#### **Front Panel:**

The DAS 8.4 Plus is a 1 - RU device (19"w x 1.75"h x 10"d). The front panel supports 15 selection switches and 43 LED indicators.

#### **Rear Panel:**

Installation is simplified with plug-in euroblock terminals. The DAS 8.4 Plus may be pre-wired and installed in minutes. The multi-drop RS-232 modular connection and a 7-pin DIN power connector are provided for the supplied multi-volt-age power supply.

#### Switches:

Fifteen pushbutton switches (The "PGM" switch is hidden) that may be used to mute or select input and output channels. Eight macros may also be programmed and selected.

#### **LED Indicators:**

The DAS 8.4 Plus's 43 front panel LED indicators provide operational display of the following information:

- Four indicators per input channel display which output channel the input is connected.
- Sample rate display of 32, 44.1, 48 and 96Khz

"PIP" Parallel Input Port active, indicating any change with the 16 input ports

- Monitored Output channel being monitored.
- Macro select LED indicator
- Silence sensor alarm LED
- AES/EBU sample rate led indicator
- AES/EBU digital "error" led indicator.
- Stereo, 10 LED meter.
- Unit power and serial data activity.

#### **Controls:**

#### **AES Inputs:**

Each of the eight AES inputs is supplied with an adjustable termination for 75 ohm, 110 ohm or no termination.

#### **AES Outputs:**

The DAS 8.4 Plus provides four selectable AES outputs.

#### WEBSITE:

Visit our web site for product updates and additional information.

SS 8 1 MLR

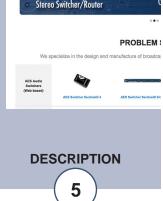

#### AES/EBU Digital, Analog Audio and Activity Sensor.

The DAS 8.4 Plus contains an 8 - 96kHz AES receiver and 24-bit D/A converter. The AES receiver may monitor any one of the four AES outputs with the front panel monitor selector switch. The AES receiver provides data integrity information to the microcontroller, which is used to indicate a data error. The D/A converter furnishes a stereo feed to the balanced analog audio output amplifier, headphone amplifier and level control, along with the stereo 10-LED meter and silence sensor circuitry. The factory default time delay and restore delay is set at 10 seconds, with a fixed signal threshold of -30dB. Upon silence detection for the user-selected time, the serial "SS/DIG Error" status is sent. When audio returns and the restore time delay has expired, the serial "SS/DIG Error" status is sent. The "SS/DIG Error" may be programmed for:

- Number of seconds of silence that must be present before an alarm state is reached.
- Number of seconds of audio presence after an alarm state before the "SS/AES/EBU "DIG Error" led illuminates.

#### **PIP Input:**

The Parallel Input Port (GPI) provides 16 pulse-stretched parallel 5-volt TTL/CMOS compatible inputs. The inputs are pulled high to 5 volts through a 20K $\Omega$  resistor and are activated by pulling the input to ground for a minimum of 40ms. These inputs supply status to any serial polling device (when the unit ID is set to 0, no polling of inputs is required). For all PIP inputs a pulse of specified minimum input duration (000 to 2.55 Seconds) causes the status to go true until the end of the input pulse. The pulse width may vary between the specified value and 10 ms less than that value. This allows the polling computer more time to detect an input change.

#### "Open Collector" Status Outputs, 16 Port Output Control

The DAS 8.4 Plus provides sixteen open collector status outputs. The status outputs may be configured to operate in one of three modes:

- The status outputs follow the first eight-associated channel.
- The status outputs a one-second pulse when the first eight-associated channel is selected.
- RS-232 serial burst mode control

#### Serial Communication:

The DAS 8.4 Plus's serial communication is configured for multi-drop RS-232, allowing up to 8 - DAS 8.4 Plus's on the same computers serial port. Burst mode allows a computer or ASCII terminal to control and interrogate the unit. This section defines all burst mode commands. Each burst mode commands starts with an aster-isk ("\*"). Next is a single decimal digit that corresponds to the unit (ID) address 0-7. Following that are one or more ASCII characters specifying the command. No carriage-return or line-feed is required to terminate the command except for those few commands of variable length, if the maximum length is not sent. If acknowl-edgements are enabled, successful commands are responded to with "RRR" while errors get an "EEE" response. The syntax of each command is given below. The syntax shows the command exactly as it should be sent, except that lower case characters represent values that should be substituted:

#### **User Programming:**

The DAS 8.4 Plus programming is stored in non-volatile memory. Configurations are set with selection dipswitches and computer commands.

#### Inspection:

Please examine your DAS 8.4 Plus carefully for any damage that may have been sustained during shipping. If any is noted, please notify the shipper immediately and retain the packaging for inspection by the shipper. The package contains the DAS 8.4 Plus, Multi-voltage "Lump-n-Line power supply, plug-in euroblock screw terminal mating plugs, Installation manual, reversed modular serial cable and the 9-pin D-Sub (S 9) adapter.

#### Setting Operation "DIP" Switches:

The DAS 8.4 Plus is equipped with an 8-position "PGM" DIP Switch. The DIP Switch specifies 3-bit unit ID, baud rate, power-up modes, remote control and other features listed below. The dipswitch (SW16) is located on the rear panel.

#### **DIP (SW16) Switch Functions**

| Switch | Default |                                           |
|--------|---------|-------------------------------------------|
| Number | Setting | Function                                  |
| 1      | OFF     | Add 1 to Address (base address is 0)      |
| 2      | OFF     | Add 2 to Address (base address is 0)      |
| 3      | OFF     | Add 4 to Address (base address is 0)      |
| 4      | OFF     | Baud Rate: $OFF = 9600$ , $ON = 38400$    |
| 5      | OFF     | Open Collector Operation Mode             |
| 6      | OFF     | Open Collector Operation Mode             |
| 7      | OFF     | Power up mode (Off = User programmable)   |
| 8      | OFF     | PIP/Remote Control (Off = Remote Control) |

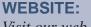

Visit our web site for product updates and additional information.

SS 8.1 MLR

PROBLEM

#### **Installation Guidelines**

Address (ID) DIP Switches

| <br>1000 (12 | <i>, , , , , , , , , , , , , , , , , , , </i> |        |        |
|--------------|-----------------------------------------------|--------|--------|
| SW16-1       | SW16-2                                        | SW16-3 | ID     |
| OFF          | OFF                                           | OFF    | ID = 0 |
| ON           | OFF                                           | OFF    | ID = 1 |
| OFF          | ON                                            | OFF    | ID = 2 |
| ON           | ON                                            | OFF    | ID = 3 |
| OFF          | OFF                                           | ON     | ID = 4 |
| ON           | OFF                                           | ON     | ID = 5 |
| OFF          | ON                                            | ON     | ID = 6 |
| ON           | ON                                            | ON     | ID = 7 |
|              |                                               |        |        |

#### **Baud Rate DIP Switch**

| SW16-4 | Function   |
|--------|------------|
| OFF    | 9600 baud  |
| ON     | 38400 baud |

#### **Open collector DIP Switch**

| SW16-5 | Function            |
|--------|---------------------|
| OFF    | Follow (See SW16-6) |
| ON     | Pulse (See SW16-6)  |

#### **Open Collector Operation Switch**

#### SW16-6 Function

| OFF | Enable SW16-5 |  |
|-----|---------------|--|
|     |               |  |

ON OC's software control

#### Power up/Last source DIP Switch

| OFF | User | Progra | n | nma | ıble |
|-----|------|--------|---|-----|------|
|     |      |        |   |     |      |

ON Last Source(s) selected

#### **PIP/Remote Mode DIP Switch**

| SW16-8 | Function           |
|--------|--------------------|
| OFF    | Remote Control     |
| ON     | PIP inputs enabled |

#### **Front Panel Switches**

| Switch(es)     | Function                                    |
|----------------|---------------------------------------------|
| 01-08          | Channel Inputs                              |
| OUTPUT 1,2,3,4 | Output selector                             |
| MUTE           | Mutes selected channel                      |
| MACRO          | Selects up to 8 Macro's                     |
| MONITOR        | Selects the four output channels to monitor |

# Operation

| Action<br>Hold down the Output 1 button, then<br>push the desired input channel button | <b>Result</b><br>Selected input channel is connected to<br>output 1. To mute the active channel,<br>simultaneously hold down the mute<br>switch and press the desired input chan-<br>nel button.                                                                |
|----------------------------------------------------------------------------------------|----------------------------------------------------------------------------------------------------|
| Hold down the Output 2 button, then<br>push the desired input channel button           | Hold down the Output 2 button, then<br>push the desired input channel button<br>Selected input channel is connected to<br>output 2. To mute the active channel,<br>simultaneously hold down the mute<br>switch and press the desired input chan-<br>nel button. |
| Hold down the Output 3 button, then<br>push the desired input channel button           | Hold down the Output 3 button, then<br>push the desired input channel button<br>Selected input channel is connected to<br>output 3. To mute the active channel,<br>simultaneously hold down the mute<br>switch and press the desired input chan-<br>nel button. |
| Hold down the Output 4 button, then<br>push the desired input channel button           | Hold down the Output 4 button, then<br>push the desired input channel button<br>Selected input channel is connected to<br>output 4. To mute the active channel,<br>simultaneously hold down the mute<br>switch and press the desired input chan-<br>nel button. |

NOTE: To mute any/or all output channels assigned to an input, hold down the mute button and press the desired input button.

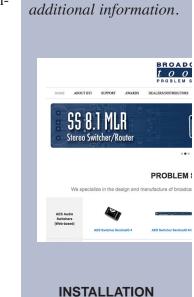

9

WEBSITE:

Visit our web site for

product updates and

e-mail: support@broadcasttools.com voice: 360.854.9559 fax: 866.783.1742

# Power-Up Feature, user programmable:

#### To select a channel configuration at power-up:

- 1 Verify that dipswitch SW16-7 is OFF.
- 2 Select the desired input and output channel configuration.
- 3 Press and hold the "MACRO" button.
- 4 Press the "OUTPUT 1" button.
- 5 The macro led will flash for 2 seconds.
- 6 Release both switches.
- 7 Your power up configuration is saved.

#### Power-Up Feature, last source selected:

- 1 Verify that dipswitch SW16-7 is ON.
- 2 The DAS 8.4 Plus will power up with whatever channel configuration was present at power off.

#### Storing a Macro:

- 1 Select the desired input and output channel configuration.
- 2 Press and hold both the "MACRO" and "OUTPUT 2 buttons.
- 3 Press the desired input channel button.

Example: Pressing channel 1 would store it as Macro 1.

#### **Recalling a Macro:**

- 1 Press and hold the "MACRO" button.
- 2 Press the desired stored macro's using the input channel buttons.

#### **Multicast Mode:**

Verify that dipswitch SW16-8 is OFF. Connect the output of your AES enabled EAS unit to AES input eight. Connect the sustained relay contacts of your EAS unit between ground and remote control input 16 on the DAS 8.4 Plus. When the EAS unit trips, the DAS 8.4 PLUS will switch AES input eight to all four AES outputs. The four led's associated with input eight will start to flash in sequence. When the alert/test is completed, the relay contact of the EAS unit should open and the DAS 8.4 Plus will return to its previous I/O configuration. NOTE: You may also put the DAS 8.4 Plus into Multicast mode via serial commands listed on page 16.

Note: To convert your EAS unit from analog audio to AES digital audio, check out either of the Broadcast Tools Analog to Digital converters: ADCS-III or ADC-1

#### **Mounting:**

The DAS 8.4 Plus is designed to be rack mounted in a standard 19" rack, (1-RU). It should be mounted in an area that is accessible from the rear and preferably away from sources of heat. We recommend before permanently installing the DAS 8.4 Plus that you bench test and become familiar with the operation of the unit.

#### **Power Supply Connection:**

Install the 7-pin DIN connector into the receptacle on the DAS 8.4 Plus. When ready, plug the Lump-N-Line power supply cable into the appropriate AC receptacle.

#### Connecting The Digital Inputs, Outputs, PIP, remote control inputs and OC's:

#### NOTE: Refer to the connection grid on page 17.

The DAS 8.4 Plus interfaces to your equipment are through plug-in euroblock rear panel terminals. Refer to the supplied connection template. Remove each screw terminal, strip each conductor and insert the conductor into the terminal and screw down the capture screw. The terminals accommodate wire sizes from 16 - 28 AWG solid or stranded wire.

It is recommended that all cables connected to the DAS 8.4 Plus be looped through ferrite cores to suppress RF. Surge protection with RF filtering such as the Tripp Lite "ISOBAR 4" is also suggested for the power transformer. The purchase of an inexpensive uninterruptible power supply (UPS) will provide back up in case of power outages. Check out our web site for lightning protection links.

#### **Remote Control:**

Most front panel functions of the DAS 8.4 Plus may be remote controlled via plug-in euroblock terminals located on the rear panel. The DAS 8.4 Plus accepts momentary contact closures, open collector or 5-volt TTL/CMOS logic levels. Open collector status is provided. Multicast mode requires a sustained contact closure on remote input 16. NOTE: Refer to the connection grid on page 18.

#### **Serial Interface:**

The Serial Interface uses a multi-drop RS-232 transceiver.

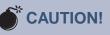

Installation of the DAS 8.4 Plus in high RF environments should be performed with care. Shielded cable is suggested for all control, audio inputs and outputs. All shields should be tied to the "CHAS-SIS GROUND" terminal. The station ground should be connected to the chassis ground screw (CH1) located behind J1 as viewed from the rear. For lightning protection devices, check out www.polyphaser.com and www.itwlinx.com.

WEBSITE:

Visit our web site for product updates and additional information.

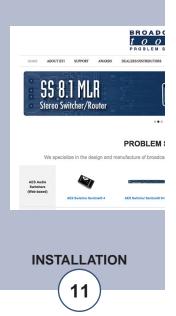

## DAS 8.4 Plus Installation and Operation Manual

#### **Front Panel Switches:**

| Switch(es)     | Function                                                                                                   |
|----------------|----------------------------------------------------------------------------------------------------|
| 1-8            | Input Channels or Macros 1-8                                                                               |
| Output 1       | Output 1 selection                                                                                         |
| Output 2       | Output 2 selection                                                                                         |
| Output 3       | Output 3 selection                                                                                         |
| Output 4       | Output 4 selection                                                                                         |
| Mute           | Turn off selected I/O                                                                                      |
| Macro          | Select any one of 8 Macros                                                                                 |
| Monitor Select | Select any one of the four output channels. Sequences through each output each time the switch is pressed. |

#### Front panel LED indicators:

| Front Panel LED's           | <b># LED's</b><br>8 Green | Activation Event/Mode<br>State of Connection | Activation Behavior                                             |
|-----------------------------|---------------------------|----------------------------------------------|-----------------------------------------------------------------|
| Inputs connected toOutput 1 |                           |                                              | On if connected                                                 |
| Inputs connected toOutput 2 | 8 Yellow                  | State of Connection                          | On if connected                                                 |
| Inputs connected toOutput3  | 8 Red                     | State of Connection                          | On if connected                                                 |
| Inputs connected toOutput 4 | 8 Red                     | State of Connection                          | On if connected                                                 |
| Power Status                | 1 Green                   | Valid Power                                  | On                                                              |
| Monitor                     | 4 Green                   | Balanced output and<br>headphone monitor     | Any one of four output channels                                 |
| Macro                       | 1 Yellow                  | Macro selection                              | On if active                                                    |
| "PIP" Active                | 1 Green                   | Any valid "PIP" input                        | On if active                                                    |
| Stereo 10-LED Meter         | 20 assorted               | Audio Level                                  | Audio activity                                                  |
| SS                          | 1 Red                     | Analog Audio Silence<br>Sensor               | On if stereo analog silence is detected on the selected output. |
| Digital Error               | 1 Red                     | Digital error                                | On if a digital error is detected on the selected output.       |
| Sample-rate                 | 4-colors                  | Four sample rates                            | Sample rate of input signal connected to the monitored output.  |

#### Connecting the RS-232 Serial Port:

Use the provided modular 9-pin D-sub connector adapter (S9) and reversed modular cord to connect the DAS 8.4 Plus's serial connector to your serial port.

The pin out of the adapter is shown below.

| <b>RJ-11</b> | DB-9         | DAS 8.4 PLUS          |
|--------------|--------------|-----------------------|
| Adapter Pin  | <b>D-Sub</b> | (Point of view)       |
| 4            | 3            | <b>RS-232</b> Receive |
| 3            | 2            | RS-232 Transmit       |
| 2            | 5            | Ground                |

#### Modular Jack Pin Numbers

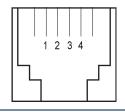

**INSTALLATION** 

12

#### DAS 8.4 Plus Installation and Operation Manual

The DAS 8.4 Plus is supplied with a reversed modular cable and a 9-pin D-connector modular adapter (S9) for serial control. Only use the reversed modular cord that is supplied with the DAS 8.4 Plus or a replacement that reverses, such as Radio Shack Cat No. 279347. Connect the cable between the DAS 8.4 Plus and your computer. The DAS 8.4 Plus may operate at baud rates 9600 or 38400 baud. The unit is shipped set for 9600 baud, with 8 data bits, no parity and one stop bit. Load your favorite communication software package Windows 95/98/ME/NT/2000/XP HyperTerminal, etc.) Using the protocol of 9600-N-8-1. Set the mode to: DIRECT, Flow Control to: NONE and emulation to: ANSI.

#### Connecting Two DAS 8.4 Plus's to a Single Computer's Serial Port:

Multiple DAS 8.4 Plus's may be cascaded serially to operate from the same serial port. The first step is to assign unit ID's to each DAS 8.4 Plus. One suggestion is to assign 1 to the first DAS 8.4 Plus and 2 to the second switcher. The second step is to parallel the serial ports of the DAS 8.4 Plus's. Plug the male end of the duplex modular adapter into the supplied female (S9) DB-9 to RJ-11 adapter, then attach the supplied reversed modular line cords into each of the duplex modular adapter receptacles (Radio Shack Cat No. 279-0357) and the other ends into each DAS 8.4 Plus's may be daisy chained by using the above description and a Radio Shack Cat No. 279-0410, 5-jack modular adapter.

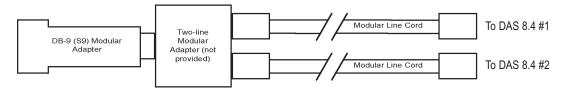

#### **Serial Control:**

The unit is controlled in either Menu or Burst mode. It can run at the following data rates:

- 9600 Default
- 38,400

Serial communications is multi-drop RS-232. Commands may be entered either via a menu (menu mode) or a short form code (burst mode). All commands and responses use normal ASCII characters, facilitating scripting. A burst mode command starts with an asterisk ("\*") followed by the device (ID) address as a single decimal digit. A burst mode command must be entered within 5 seconds or it will time out. The command to enter menu mode starts with an asterisk ("\*") followed by the device (ID) address as a single decimal digit and then MM. The menu mode displays certain parameters, and allows the setting of these parameters. In both cases, device (ID) address (0-7) is specified with the on-board dipswitches.

#### WEBSITE:

Visit our web site for product updates and additional information.

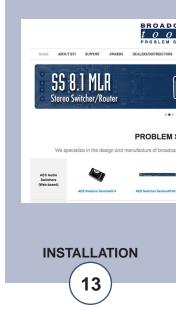

#### Type \*0MM, follow the prompts on the pop-up menu.

#### Menu Mode:

The command to enter menu mode starts with an asterisk ("\*") followed by the device (ID) address as a single decimal digit, then the MM command. **NOTE: Commands you type will NOT be seen, unless you turn "Echo On" in HyperTerminal.** The menu mode displays advanced configuration parameters. Unit ID, Baud rate and other configurations are set via the on-board dipswitches (SW16) at the rear of the unit.

#### Broadcast Tools® DAS 8.4 Plus v 1.9 - Setup Menu

- 1 Set PIP Minimum (0 2.55 sec)
- 2 Set Remote Mode Open Collector Mode
- 3 Set Silence Sense Acquire Delay (sec)
- 4 Set Silence Sense Restore Delay (sec)
- A Save Current Channel State for Power Up
- C Show Current Configuration

F - Set Factory Defaults

Enter Selection, or Q to quit:

#### Serial Burst Mode Commands:

Burst mode allows a computer or ASCII terminal to control and interrogate the unit. This section defines all burst mode commands. Each burst mode commands starts with an asterisk ("\*"). Next is a single decimal digit that corresponds to the unit (ID) address 0-7. Following that are one or more ASCII characters specifying the command. No carriage-return or line-feed is required to terminate the command except for those few commands of variable length, if the maximum length is not sent. If the command requested a response, the response will consist of an upper case "S", followed by the unit address, and then the specific response. If acknowledgements are enabled, successful commands are responded to with "RRR" while errors get an "EEE" response. The syntax of each command is given below. The syntax shows the command exactly as it should be sent, except that lower case characters represent values that should be substituted:

- Now: 0.02
- Now: "Follow"
- Now: 10
- Now: 10

## DAS 8.4 Plus Installation and Operation Manual

#### **Glossary Of Command Notation:**

| Character String | Meaning         | <b>Allowable Values</b> |
|------------------|-----------------|-------------------------|
| u                | Unit ID         | 0-7                     |
| ii               | Input Number    | 01-08                   |
| 0                | Output Number   | 1,2,3,4                 |
| 00               | Open Collectors | 01 – 16                 |

#### **Set-up Commands:**

| *uCCx      | Ignore, set by switches                                            |
|------------|--------------------------------------------------------------------|
| *uCEx      | Enable Error and Good Responses - Where $x = Y$ to enable          |
| UCLA       | and N = disable. In this mode, when a command is sent that         |
|            | is in error, the unit will reply (possibly before receiving the    |
|            | entire command) with "EEE." If the command is sent cor-            |
|            |                                                                    |
| *CDEE      | rectly, the unit will reply with "RRR."                            |
| *CDEF      | Reset to factory defaults                                          |
| *uCIIttt   | Set "PIP" Programmable Pulse Stretcher Input Duration = ttt:       |
|            | 000 - 255 Off to 2.55 Seconds.                                     |
| *uCIOiittt | Ignore, send OK                                                    |
| *uCLx      | Lock Front Panel if x is "L". Unlock Front Panel if x is "U"       |
| *uCRtt     | Set Open Collector Momentary Pulse Length – tt:00-99 for           |
|            | 00 – 9.9 Seconds                                                   |
| *uCSAtttt  | Set digital data error and/or silence sensor time delay to tttt    |
|            | seconds $(0002 - 9999), 0000 = OFF$                                |
| *uCSBtttt  | Set digital data error and/or silence sensor restore delay to tttt |
|            | seconds (0002 – 9999), 0000 = OFF                                  |
| *uCSDttt   | Ignore, send OK                                                    |
| *uCST      | Ignore, send OK                                                    |
| *uCSVttt   | Ignore, send OK                                                    |
| *uMCnn     | Save current audio state as Macro # nn (01 à 08)                   |
| *uMInn     | Invoke macro # nn (01 à 08)                                        |
| *uMM       | Enter menu mode if unit $ID = 0$                                   |
| *uMS       | Ignore, send OK                                                    |
| *uN        | Ignore, send OK                                                    |
|            |                                                                    |

#### **Real Time Control Commands:**

| *uDxx | Delay xx seconds before processing next command.               |
|-------|----------------------------------------------------------------|
| *uZx  | Echo character "x" to serial control port. Useful in debugging |
|       | command strings                                                |

#### **Open Collector Output Control Commands:**

| *uOOrrL | Latch open collector "rr"   |
|---------|-----------------------------|
| *uOOrrF | Unlatch open collector "rr" |
| *uOOrrP | Pulse open collector "rr"   |

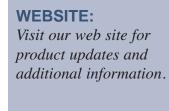

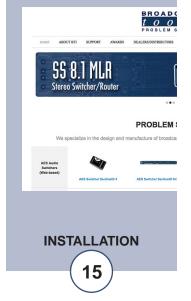

#### **Channel Switch Control Commands:**

| *uiio  | Apply input "ii" to output      |
|--------|---------------------------------|
| *uiiA  | Apply input "ii" to ALL outputs |
| *uiiMA | Mute input "ii" for all outputs |
| *uiiMo | Mute input "ii" for output "o"  |
| *uMo   | Mute output "o"                 |
| *uMA   | Mute all outputs                |

#### **Multicast Switch Control Commands:**

| *uEY | Turn ON Multicast mode  |
|------|-------------------------|
| *uEN | Turn OFF Multicast mode |

#### Information Retrieval Commands:

- \*POLL Respond with unit (ID) address in appropriate time slot. If there are multiple units on the line, each will respond with a different delay after receipt of this command.
- \*uSA Ignore, Send OK
- \*uSL Send Channel Status: SuLo,x,x,x,x,x,x,x,x,x,x,CR><LF>. "u" is unit ID, "o" is output, and "x" is "1"for connected; "0" for not connected for each respective input. Thus "S1L2,1,0,0,0,0,0,0,0,0,CR><LF> says that unit 1, output 2 is connected to input 1.
- \*uSO Send status of all open collectors, SuSO,x,x,x,x,x,x,x,x,x,x,x,x,x,x,x,x,CR><LF>
- \*uSPii Send status of programmable pulse stretcher input "ii". Response is "SuP,ii,x" where "x" is 1 if the corresponding input is high, 0 otherwise.
- \*uSR Ignore, send OK
- \*uSS Send status of silence sensor (ACT x). Response is "SuS,a,b<CR><LF>" 1 1 = Active / 0 = Silent
- \*uU Send Unit Information:<name(DAS 8.4 PLUS)><version><cr><lf>
- \*uY Display configuration

#### "Open Collector" Status Outputs, 16 Port Output Control

The DAS 8.4 Plus provides 16 open collector status outputs. The status outputs may be configured to operate in one of three modes:

- The status output follows the associated channel. SW16-5 OFF (SW16-6 must be OFF).
- The open collector outputs a one-second pulse when the associated channel is selected. SW16-5 ON (SW16-6 Must be OFF).
- Software control. SW16-6 ON. Note: SW16-6 OFF, enables SW16-5

#### "PIP" with Programmable Pulse Stretcher:

If DIP Switch SW16-8 is ON, the Programmable Pulse Stretcher (PIP) provides 16 "PIP" (GPI) inputs. Each input must be 40ms or longer to be considered valid. The Programmable Pulse Stretcher Duration may be globally set from 10ms to 2.55 seconds.

NOTE: When the unit ID is set to 0, no polling of "PIP" (GPI) inputs is required.

#### **Remote Control connector TB-1**

18-position double-decker connector on the rear of the switcher.

| OC<br>1  | OC<br>2  | OC<br>3  | OC<br>4  | OC<br>5  | OC<br>6  | OC<br>7  | OC<br>8  | OC<br>9  | OC<br>10  | OC<br>11<br>OP1 | OC<br>12<br>OP2 | OC<br>13<br>OP 3 | OC<br>14<br>OP 4 | OC 15<br>AES<br>Digital<br>Error | OC<br>16<br>Silence<br>Sensor | G<br>n<br>d | G<br>n<br>d | Тор                            |
|----------|----------|----------|----------|----------|----------|----------|----------|----------|-----------|-----------------|-----------------|------------------|------------------|----------------------------------|-------------------------------|-------------|-------------|--------------------------------|
| PI<br>P1 | PIP<br>2 | PIP<br>3 | PIP<br>4 | PIP<br>5 | PIP<br>6 | PIP<br>7 | PIP<br>8 | PIP<br>9 | PIP<br>10 | PIP<br>11       | PIP<br>12       | PIP<br>13        | PIP<br>14        | PIP<br>15                        | PIP<br>16                     | G<br>n<br>d | G<br>n<br>d | Bottom<br>SW16-8<br><u>ON</u>  |
| IN<br>1  | IN<br>2  | IN<br>3  | IN<br>4  | IN<br>5  | IN<br>6  | IN<br>7  | IN<br>8  | OP<br>1  | OP<br>2   | OP<br>3         | OP<br>4         | Mute             | Mon<br>Sel       | Macro                            | Multi-<br>cast<br>mode        | G<br>n<br>d | G<br>n<br>d | Bottom<br>SW16-8<br><u>OFF</u> |

AES inputs TB2 (IN1), TB3 (IN2), TB4 (IN3), TB5 (IN4), TB6 (IN5), TB7 (IN6), TB8 (IN7) and TB9 (IN8).

Pin 1 + Pin 2 -Gnd

#### AES outputs TB10 (OP 1), TB11 (OP 2), TB12 (OP 3) and TB13 (OP 4). Pin 1 + Pin 2 -Gnd

#### Balanced stereo analog audio output TB14.

Left -Left + Gnd Right -Right +

#### WEBSITE:

Visit our web site for product updates and additional information.

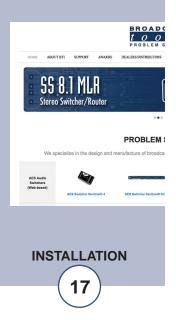

#### **Specifications**

#### Audio Precision Test Equipment

| Inputs:                 | Level - 0.1Vp-p minimum<br>Eight - Transformer isolated, AES/EBU, selectable 75<br>ohm, 110-ohm or no termination for loop-thru operation.                                                                                                    |            |
|-------------------------|----------------------------------------------------------------------------------------------------|------------|
| Outputs:                | Four - Transformer isolated, AES/EBU, 110-ohm ter-<br>mination.<br>1 - Analog Headphone - 24 to 600 ohm. 75 mw peak.<br>Front panel 1/4" phone jack with level control.<br>1 - Analog - Balanced Stereo, +24dBm peak, +4dBm<br>nom. 100 ohm. 20 to 20kHz +/25dB01%. |            |
| Sample Rate / A/D:      | 8 to 96 kHz / 16 - 24 bit A/D.                                                                                                    |            |
| Switching Method:       | Asynchronous digitally controlled multiplexers.                                                                                                    |            |
| Logic:                  | Microprocessor / Non-volatile memory.                                                                                                    |            |
| Operation Control:      | Front Panel - Momentary push button switches.<br>Remote - Sixteen momentary closures to ground. >40ms.<br>RS-232 - Multi-drop Serial 9600 or 38.400 baud, 8N1.                                                                                                    |            |
| Status:                 | Front Panel - LED indicators.<br>Remote - Sixteen open collector outputs.<br>RS-232 - Multi-drop Serial 9600 or 38.400 baud, 8N1.                                                                                                    |            |
| Interfacing:            | AES/EBU digital Audio & Remote Control - Rear<br>panel plug in euroblock terminals. Accommodates<br>16 - 28 AWG wire. Mating connectors supplied.<br>RS-232 Serial - RJ-11/6P4C Modular, female DB-9<br>adapter & cable supplied.                                   | <br>  <br> |
| Power:                  | Plus Version: 34.5 Vac/ct @ 500 ma / 10.5 Vac @ 1 amp, 120 Vac 50-60 Hz "Lump in the line" power transformer. Supplied. (CE 240 Vac 50-60 Hz optional)                                                                                                    |            |
| Mechanical:<br>Options: | 19" x 1.75" x 10.0" (WHD) / Weight: 5.0 lbs.<br>RS-232 to USB Smart Cable adapter.<br>ESS-1, ETHERNET to RS-232 /RS-422 converter.                                                                                                    |            |

**WEBSITE:** Visit our web site for product updates and additional information.

ABOUT BTI SUPPORT AWAS

SS 8.1 MLR Stereo Switcher/Router BROADO

PROBLEM :

We specialize in the design and manufacture of broadca

AES Audio Switchers (Web-based)

#### LIMITED WARRANTY

The term "Buyer" as used in this document refers to and includes both (but only) (a) any person or entity who acquires such an item for the purpose of resale to others (i.e., a dealer or distributor of an item), and (b) the first person or entity who acquires such an item for such person's or entity's own use.

Broadcast Tools warrants to each Buyer of any item manufactured by Broadcast Tools that the item will be free from defects in materials and workmanship at the time it is shipped by Broadcast Tools if the item is properly installed, used and maintained.

#### **EXCLUSIVE REMEDIES**

If Broadcast Tools is notified, in writing, of a failure of any item manufactured by Broadcast Tools to conform to the foregoing Limited Warranty within one (1) year following the date of the Buyer's acquisition of the item, and if the item is returned to Broadcast Tools in accordance with Broadcast Tools' instructions for confirmation by inspection of the defect (which at Broadcast Tools' election may include, without limitation, a requirement that the Buyer first obtain a Return Authorization number from Broadcast Tools, that the Buyer furnish proof of purchase in the form of an invoice and/or receipt, and that the Buyer prepay all freight charges associated with any return of the item to Broadcast Tools using such freight service as Broadcast Tools reasonably may specify), Broadcast Tools will repair or replace the defective item, or will refund the purchase price paid by the Buyer for the item. Broadcast Tools shall have the exclusive right to choose between these alternative remedies.

#### NO OTHER WARRANTIES OR REMEDIES

TO THE MAXIMUM EXTENT PERMITTED BY APPLICABLE LAW, BROADCAST TOOLS AND ITS SUPPLIERS DISCLAIM ALL OTHER WARRANTIES, EITHER EXPRESS OR IMPLIED, INCLUDING BUT NOT LIMITED TO IMPLIED WARRANTIES OF MERCHANTABIL-ITY OR FITNESS FOR A PARTICULAR PURPOSE; AND THE FOREGOING ALTERNATIVE REMEDIES SHALL BE EXCLUSIVE OF ALL OTHER REMEDIES. THIS LIMITED WARRANTY GIVES YOU SPECIFIC LEGAL RIGHTS. YOU MAY HAVE OTHER RIGHTS, WHICH VARY FROM STATE/JURISDICTION TO STATE/JURISDICTION.

#### NO LIABILITY FOR CONSEQUENTIAL DAMAGES

TO THE MAXIMUM EXTENT PERMITTED BY APPLICABLE LAW, NEITHER BROADCAST TOOLS NOR ANY OF ITS SUPPLIERS SHALL HAVE ANY LIABILITY FOR ANY SPECIAL, INCIDENTAL, INDIRECT, CONSEQUENTIAL OR PUNITIVE DAMAGES WHATSO-EVER (INCLUDING, WITHOUT LIMITATION, ANY DAMAGES FOR LOST PROFITS, BUSINESS INTERRUPTION, LOSS OF DATA OR INFORMATION, COST OF CAPITAL, CLAIMS OF CUSTOMERS, OR ANY OTHER PECUNIARY LOSS) ARISING OUT OF THE USE OF OR THE INABILITY TO USE ANY ITEM SUPPLIED BY BROADCAST TOOLS, EVEN IF BROADCAST TOOLS HAS BEEN ADVISED OF THE POSSIBILITY OF SUCH DAMAGES HAVE ANY LIABILITY FOR ANY SPECIAL, INCIDENTAL, CONSEQUENTIAL, EXEMPLARY OR PUNITIVE DAMAGES. THIS LIMITATION OF LIABILITY APPLIES WHETHER A CLAIM IS ONE ALLEGING BREACH OF A CONTRACT OR WARRANTY, NEGLIGENCE OR OTHER TORT, FOR THE VIOLATION OF ANY STATUTORY DUTY, THE FAILURE OF ANY LIMITED OR EXCLUSIVE REMEDY TO ACHIEVE ITS ESSENTIAL PURPOSE, OR ANY OTHER CLAIM OF ANY NATURE. BECAUSE SOME STATES AND JURISDICTIONS DO NOT ALLOW THE EXCLUSION OR LIMITATION OF LIABILITY FOR INCIDENTAL OR CONSEQUENTIAL DAMAGES, THIS LIMITATION MAY NOT APPLY TO YOU.

Broadcast Tools, Inc.

131 State Street Sedro-Woolley, WA 98284 • USA

360.854.9559 voice • 866.783.1742 fax support@broadcasttools.com e-mail www.broadcasttools.com website

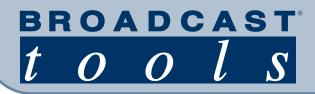

# DAS 8.4 Plus AES Digital Router Switcher

# **Functional Diagram**

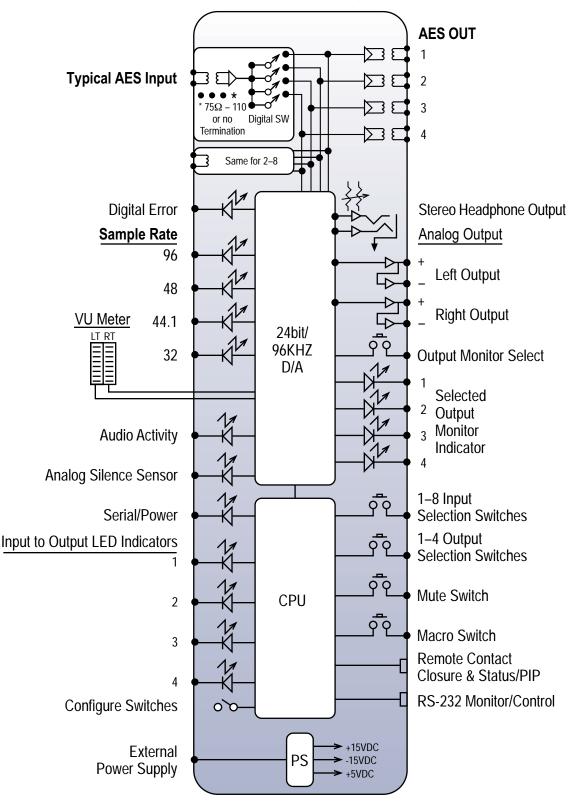

131 State Street, Sedro-Woolley, WA 98284 • 360.854.9559 • Fax 360.854.9479 Visit us online at www.broadcasttools.com Copyright © 1989-2006 by Broadcast Tools, Inc. All Rights Reserved.

# Implement Implement Implement Powered by BROADCASTIONIS\* Powered by BROADCASTIONIS\* Powered by BROADCASTIONIS\* Broadcast Tools\* DAS 8.4 Plus AES Digital Router Switcher Trimmers and Connectors Layout

BROADCAST

S

0 0

BROADCAST

0 0

S

BROADCAST

0

0

S

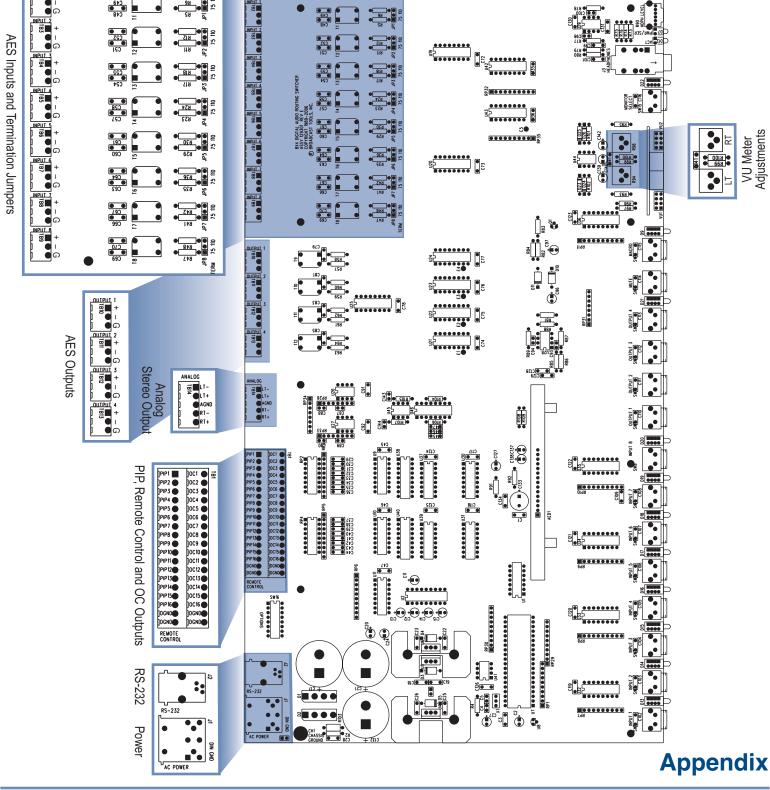

131 State Street, Sedro-Woolley, WA 98284 • 360.854.9559 • Fax 360.854.9479 Visit us online at www.broadcasttools.com Copyright © 1989-2006 by Broadcast Tools, Inc. All Rights Reserved.

# **Broadcast Tools® DAS 8.4 Plus AES Audio** EAS with Contact Closure Control

Installation Application

BROADCAST

powered by broadcast*tools* Sentinel® **TOOLS** 

VTOOLS

0 0

S

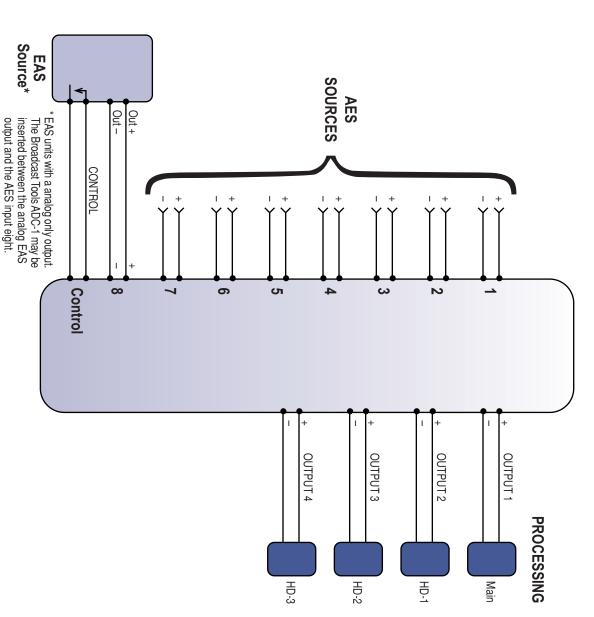

BROADCAST

0

tiny **tools** powered By BROADCASTOOLS Sentinel® **tools** 

0

S

Modification Date: 07/07/11

BROADCAST

TOOLS

powered by broadcast*tools* Sentinel® TOOLS

t o o

S

131 State Street, Sedro-Woolley, WA 98284 • 360.854.9559 • Fax 360.854.9479 Visit us online at www.broadcasttools.com Copyright © 1989-2011 by Broadcast Tools, Inc. All Rights Reserved.

APPENDIX